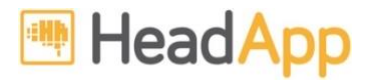

# **Kurzanleitung** Kostenlose Erprobung HeadApp/NEUROvitalis

HeadApp/NEUROvitalis ist eine online Software zur kognitiven Therapie, die auf allen Geräten nutzbar ist. Sie können sich auf einem Gerät (z.B. PC oder Laptop) registrieren und wenn gewollt Ihr Login auf einem anderen Gerät (z.B. Tablet) benutzen. Wo Sie sich registrieren ist egal.

Therapeuten erhalten bei Registrierung in der Professional Version automatischen eine kostenlose Vollversion für 14 Tage zu Erprobung.

> Starten Sie HeadApp mit Klick auf den Pfeil

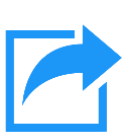

## Wenn Sie einen Windows oder Mac PC oder Laptop benutzen

- Starten Sie Ihren Internet Browser (z.B.  $\bigcirc$ ,  $\bigcirc$ , oder  $\bigcirc$ )
- Öffnen Sie die Webseite start.headapp.com (oder klicken Sie den Pfeil rechts)
- Programm wird geladen und gestartet
- folgen Sie den Anweisungen "Erster Start..." (unten)

### Wenn Sie ein iPad benutzen, laden Sie die App aus dem AppStore

• Scannen Sie den QR-Code (rechts)

∣Ҳ

- Alternativ klicken Sie das "App Store" Icon auf Ihrem iPad, klicken Sie unten rechts auf "Suchen", suchen Sie "HeadApp"
- Klicken Sie auf "Laden", dann auf "Installieren", geben Sie Ihr Apple Passwort ein
- Ist HeadApp installiert, klicken Sie auf "Öffnen", folgen Sie den Anweisungen "Erster Start..." (unten)

- Scannen Sie den QR-Code (rechts)
- Alternativ klicken Sie das "PlayStore" Icon auf Ihrem Tablet, suchen Sie im Suchfeld oben nach "HeadApp", wählen Sie "HeadApp/NEUROvitalis"
- Klicken Sie auf "Installieren"
- Ist HeadApp installiert, klicken Sie auf "Öffnen", folgen Sie den Anweisungen "Erster Start..." (unten)

#### **III** Erster Start nach der Installation (alle Geräte)

- beim ersten Start wählen Sie "Professional Version"
- um eine Lizenz zu bekommen, klicken Sie auf den Schalter "Registrieren", geben Ihre E-Mail und ein Passwort ein (die E-Mail ist der Schlüssel zu Ihrer Lizenz)
- einmal registriert können Sie den vorherigen Schritt auf anderen Geräten überspringen, dort loggen Sie sich einfach mit E-Mail und Passwort ein
- nach Erstregistrierung können Sie 14 Tage lang HeadApp in der Vollversion unverbindlich benutzen, danach schaltet HeadApp automatisch ab, Sie müssen zur Erprobung nirgendwo Bezahldaten eingeben
- Tipp 1: Um ein Training zu starten, muss zuerst ein "Testpatient" angelegt werden
- Tipp 2: Um alle Schwierigkeitsgrade auszuprobieren (ohne mühevoll alle vorhergehenden Level zu lösen), aktivieren Sie bitte im Fenster "Patientendaten" die Option "Therapeut kann alle Level starten"

Viel Spaß beim Ausprobieren. Bei Fragen schreiben Sie eine E-Mail an [info@headapp.com](mailto:info@headapp.com) oder rufen uns an: +49 392 00 491 491.

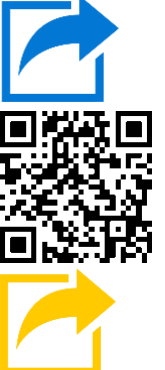

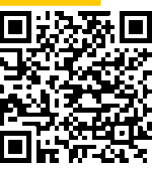